## SUBTOTAL 関数

Excel で集計表を作成する際に、グループ別に小計をとって、最後に総合計を求めた い、という時がありますね。

小計に SUM 関数を使って、総合計には小計のセルを足し算する数式を使う、という 方が多いと思います。

SUBTOTAL 関数を使えば、もっとスマートに小計と総合計の計算ができます。 SUBTOTAL 関数の最大の特徴は、SUBTOTAL 関数の範囲内に SUBTOTAL 関 数で求めた値のセルが含まれるときは、それを無視して計算してくれることです。

つまり、SUBTOTAL 関数でそれぞれの小計を求め、さらに合計も集計範囲を全体に して SUBTOTAL 関数で求めれば良いことになり、合計を求めるためにいちいち小計 のセルを指定して足し算をする必要がありません。小計を求めるグループが増えた り、減ったりしても、合計を求める式を書き換えなくて済み、便利です。

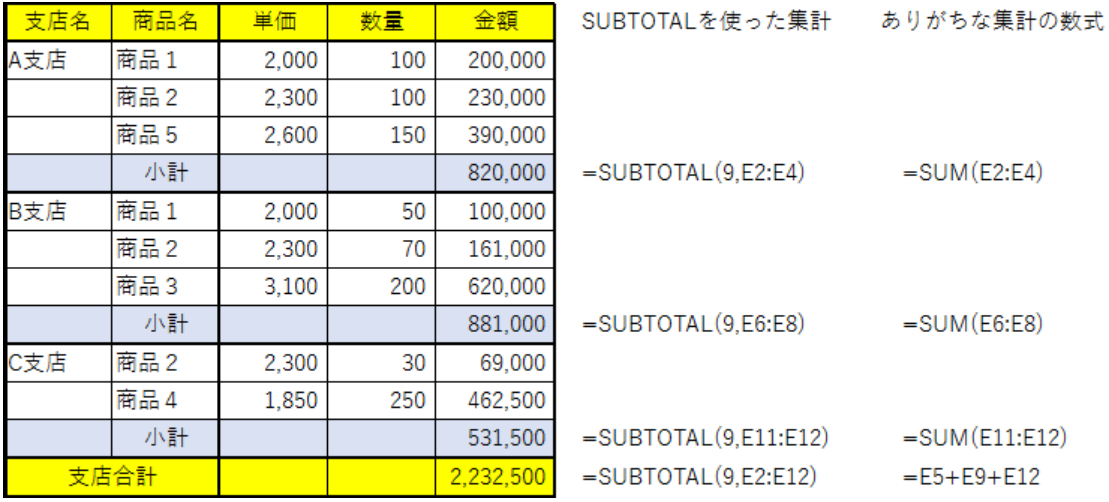

## 【便利知識】

SUBTOTAL 関数が無視するのは SUBTOTAL 関数で集計されているセルのみで す。SUM 関数など別の関数で集計しているセルは無視してくれません。

つまり、SUBTOTAL 関数を使うのであれば、すべての集計について SUBTOTAL 関 数を使わなければなりません。さもないと集計が正しく行われないおそれがあります。

SUBTOTAL 関数は小計を求めることができる関数ですが、集計方法の指定で平均 やカウント、最大値、最小値なども計算できます。

## **SUBTOTAL** 関数の書式 **=SUBTOTAL(**集計方法**,**範囲**)**

集計方法は、1~11、あるいは 101~111 の数字で指定します。

101 以降は Excel2003 以降に追加されたもので、「非表示のセル」の値を集計に含 めないというものです。

SUBTOTAL 関数は、ほとんどが小計を含んだ集計表で使われています。つまり、集 計方法は圧倒的に「9」(または「109」)が指定されています。

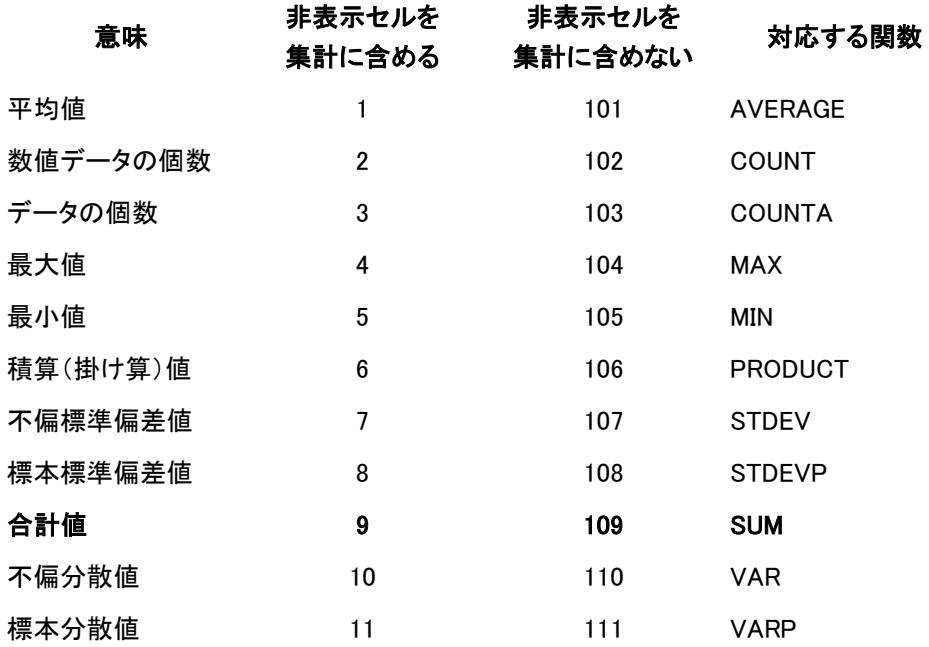

【便利知識】

SUBTOTAL 関数と類似のものに AGGREGATE 関数があります。AGGREGATE 関数は、SUBTOTAL 関数の機能を強化した関数で、Excel2010 から導入されたも のです。

「集計方法」の種類が SUBTOTAL 関数よりも多いこと、エラー値が表示されたセル や非表示のセルの扱いを「オプション」指定できるなど進化していますが、引数が増え てより複雑化しました。通常は SUBTOTAL 関数で十分と思います。

オートフィルタでの活用

【便利知識】

SUBTOTAL 関数のもうひとつの特徴は、「オートフィルタ」機能を使ってデータが絞り 込まれている時は、絞り込まれたデータのみを対象として集計してくれるという点で す。

SUM 関数では、オートフィルタで非表示になった範囲内のセルも集計してしまいます が、SUBTOTAL 関数を使えば、フィルタを変えて表示が切り替わるごとに、表示され たデータのみを集計対象として再計算してくれます。

【便利知識】

また、A 列に番号表示させるために、例えば、A2 セルに

「=SUBTOTAL(3,\$C\$2:C2)」と入力し、データの最後の行までフィルハンドルをドラッ グしてコピーしておけば、オートフィルタで表示されたデータのみを対象として、1から 順に番号が表示されます。

集計方法の 3 は、COUNTA(データの個数)の意味です。

上記の操作で、例えば A5 のセルには「=SUBTOTAL(3,\$C\$2:C5)」がセットされてい ますので、C2~C4 にすべて何らかのデータがあれば、4 が表示されることになりま す。

オートフィルタと SUBTOTAL の関連についての詳細は、[「オートフィルタ」](https://chiba-it-literacy-bukai.jimdofree.com/excel%E3%82%92%E4%BD%BF%E3%81%84%E3%81%93%E3%81%AA%E3%81%9D%E3%81%86/excel%E4%BD%9C%E8%A1%A8%E3%81%A8%E8%A1%A8%E8%A8%88%E7%AE%97%E3%81%AE%E5%9F%BA%E7%A4%8E/%E3%82%AA%E3%83%BC%E3%83%88%E3%83%95%E3%82%A3%E3%83%AB%E3%82%BF/)のページを 参照ください。